## タイトル付きのプレイリストを作る

撮影日と用意されたタイトル画面を選んで付けるだけで、プレイリストを 簡単に作れます。

*1* 再生モードにする

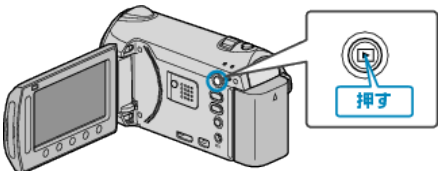

*2* 動画を選ぶ

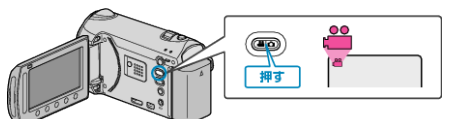

3 <sup>@</sup> をタッチして、メニューを表示する

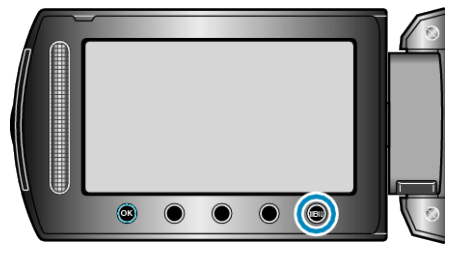

*4* "ピクチャータイトル"を選び、C をタッチする

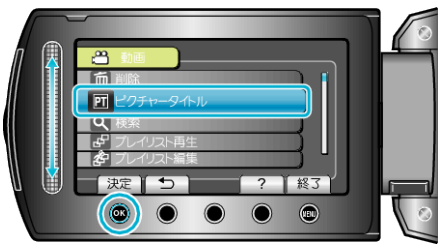

5 タイトルを選び、<sup>6</sup>をタッチする

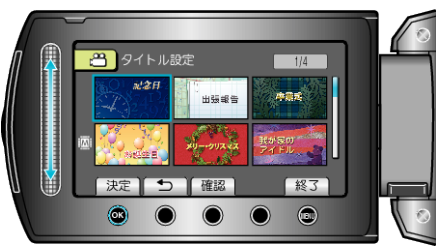

- "確認"をタッチすると、タイトルを確認できます。
- **6** プレイリストにしたい撮影日を選び、®をタッチする

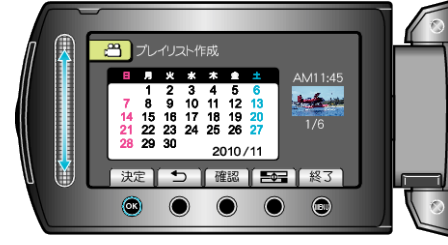

● "確認"をタッチすると、選んだ動画を確認できます。

## ご注意:

● バックアップメニューの "メディア切替"で "DVD-Video"を選ん だ場合は、タイトル画面を付けることができません。

```
メモ:
```
● 作成済みのプレイリストにタイトルをつけるには、下記をご覧ください。